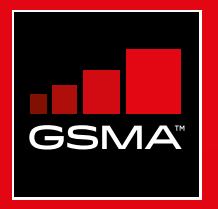

# **Connected Society**  Mobile Internet Skills Training Toolkit

A guide for training people in basic mobile internet skills

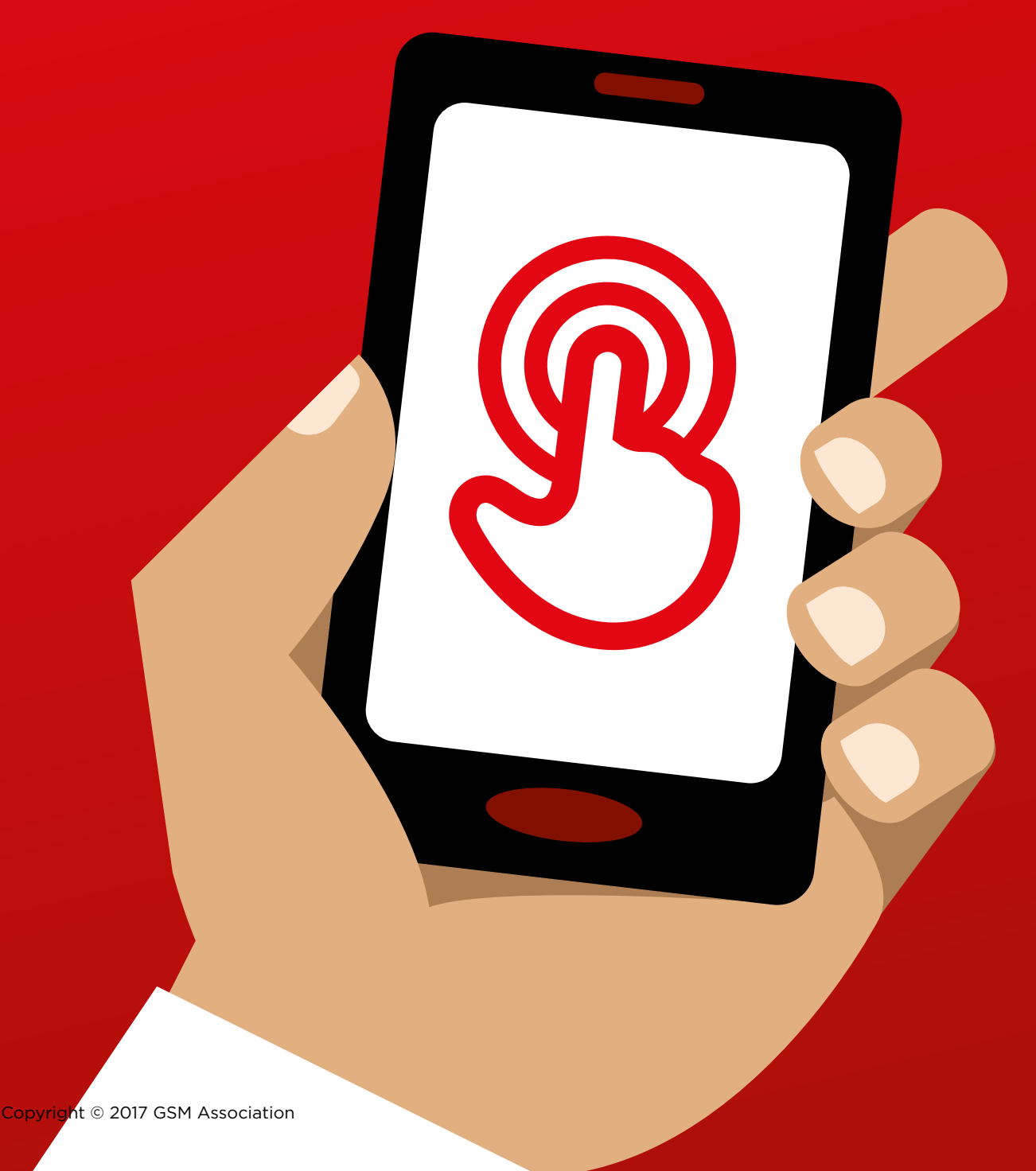

#### MODULE 5 - WIKIPEDIA MODULE 5 - WIKIPEDIA

# Modu Module 5 Wikipedia

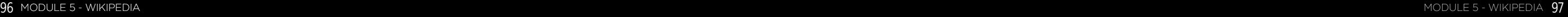

# BiteSize Training

# **What is it?**

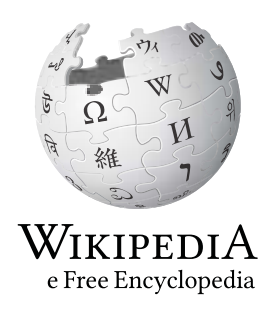

#### **Show Wikipedia on the phone**

"Wikipedia is a free internet reference (or encyclopedia), which provides neutral, factual information about educational topics. It is often the first site to appear when you do a Google search, or you can type the word "wiki" along with the words you are searching for."

"Wikipedia is written by ordinary people, all over the world. People make changes to the site every hour. You can make sure the information you find is reliable by looking at the bottom of every page, where the sources of information are listed."

## **Materials you will need**

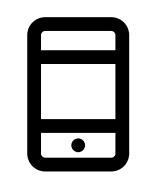

**Smartphone** Handsets

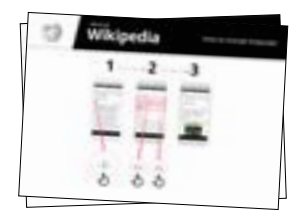

Wikpedia Posters

### **What can you use it for?**

" You can use Wikipedia to search many different subjects. For example, you can search for information about sports, music, history, other countries or science."

"Wikipedia is available in almost 300 languages. Each is written by people who speak that language, so some Wikipedias have more articles than others. For example, French Wikipedia has 2 million articles, but there are more than 5 million articles on English Wikipedia."

**Explain:** Trainer to include their own personal examples of the benefits of Wikipedia and what they use it for.

**Make it relevant** to the trainee: discuss how it can be beneficial in the trainee's own life.

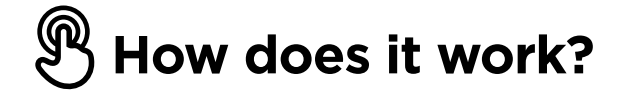

**Put the phone in the trainee's hands and help them follow the steps** 

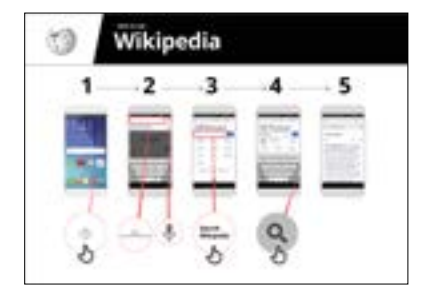

**How to use Wikipedia**  Show the poster and go through the steps for searching for a Wikipedia article (e.g. 'Africa', 'music' or 'World Cup').

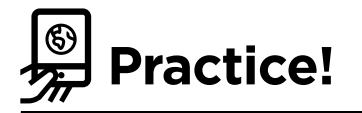

#### **"Now you know how to use Wikipedia, what do you want to use it for?"**

Trainer: Provide support for the trainee to search for a Wikipedia article on their phone.

**Tip:** "Wikipedia is available in almost 300 languages. Each is written by people who speak that language, so some Wikipedias have more articles than others. For example, French Wikipedia has 2 million articles, but there are more than 5 million articles on English Wikipedia."

**Explain:** You may find that Wikipedia appears when you use another service, like Google or Yahoo, to search the internet. Often Wikipedia is the first result of a search. You can often look at Wikipedia first to get an overview of a topic, and then explore through the references to find more reliable information."

# In

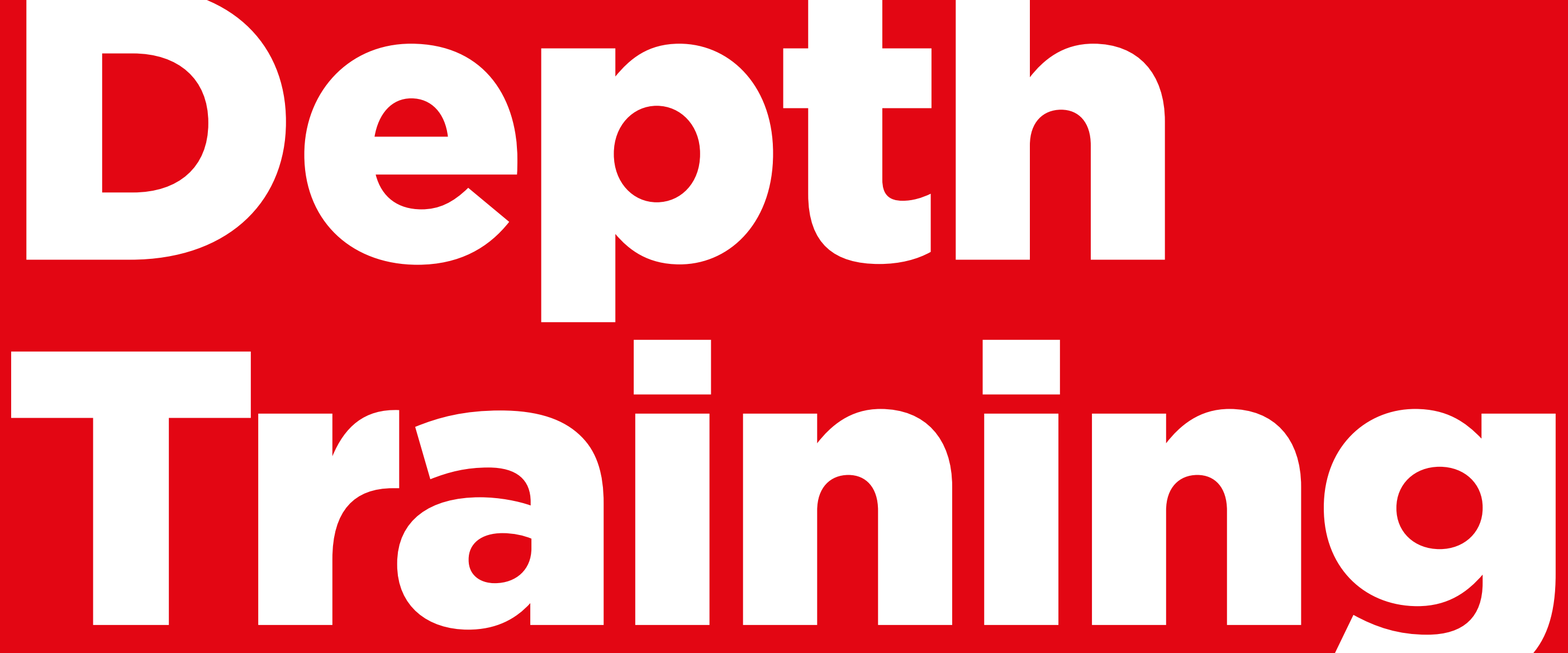

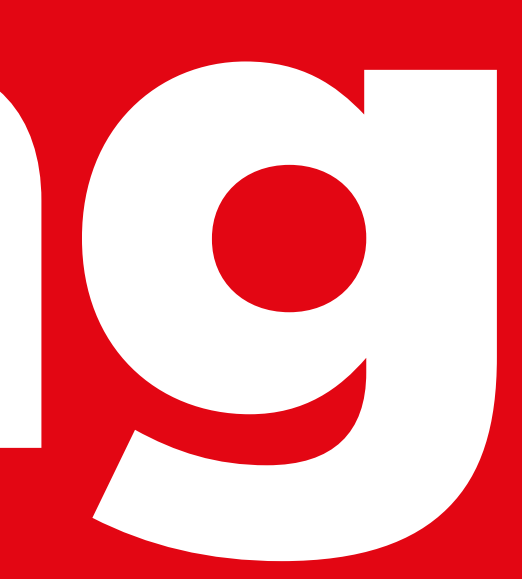

## **Learning Objectives**

- The trainees know how to use Wikipedia to access free knowledge and information.
- The trainees understand that Wikipedia is created by people all over the world, and feel excited about using it to learn new things.

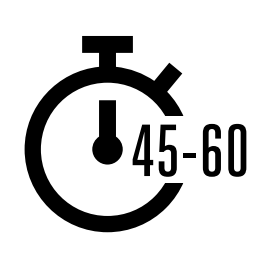

**Time Duration:**  45-60mins

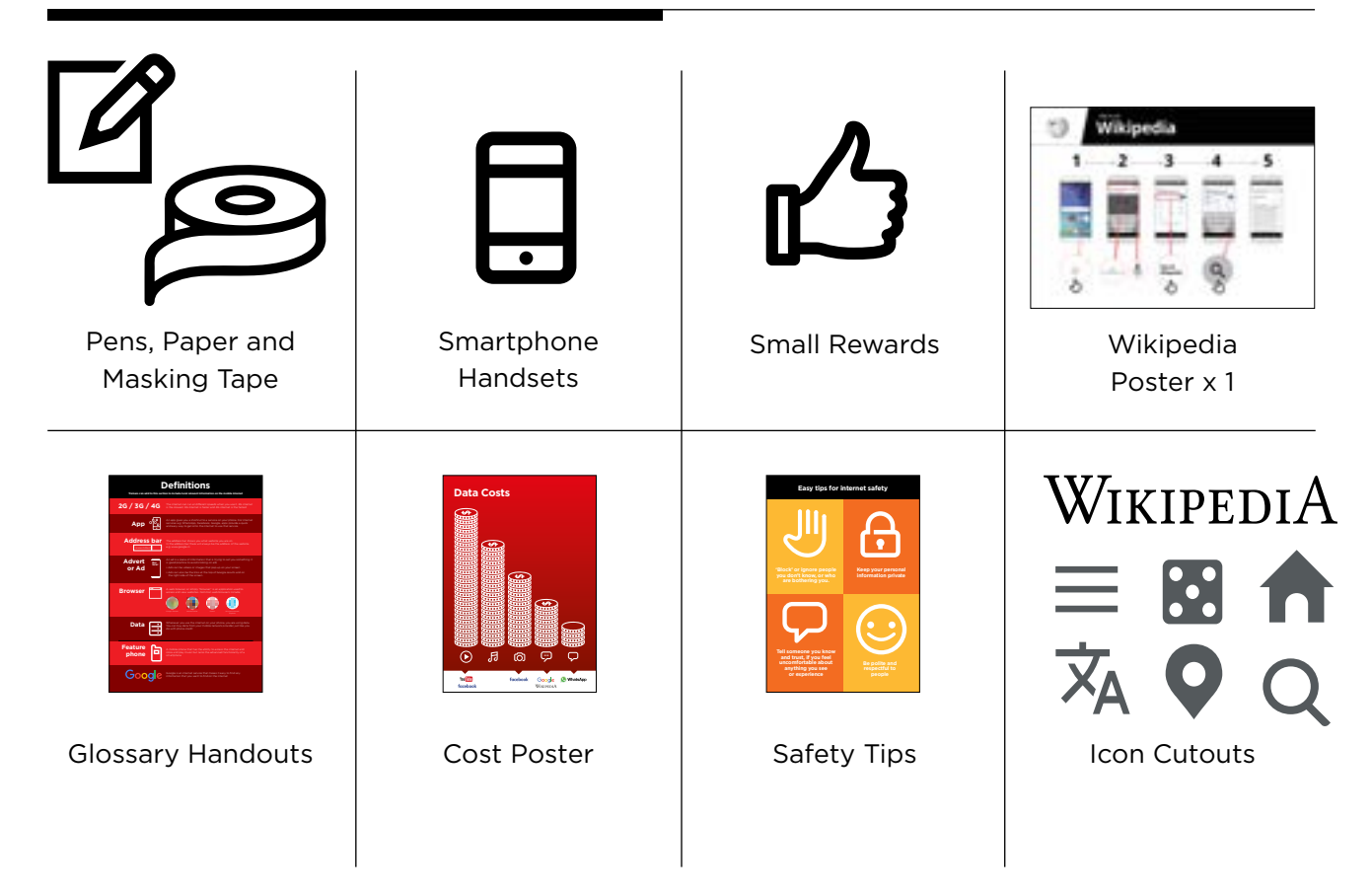

### **Materials you will need:**

# **Introduce Wikipedia**

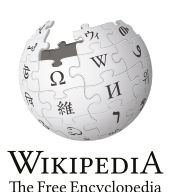

#### **Show the trainees the Wikipedia logo cut-out.**

**Ask** Does anyone know what Wikipedia is?" "What is it used for?"

**Explain** that trainees can access Wikipedia by searching through Google. Ask them to open Google and search for 'Wikipedia'

#### **Give a short explanation of Wikipedia**

- "Wikipedia is a free internet reference (or encyclopedia), which provides neutral, factual information about educational topics."
- " Wikipedia is a website. It is often the first site to appear when you do a Google search, or you can type the word "wiki" along with the words you are searching for.
- "Wikipedia is written by ordinary people, all over the world. People make changes to the site every hour. You can make sure the information you find is reliable by looking at the bottom of every page, where the sources of information are listed."

**Remember:** Link discussions and activities in the training back to how the internet can be helpful in your trainees lives. This will help to keep the training relevant and interesting for them.

#### **Bring the benefits to life!**

- **Tell your own story** of how Wikipedia is beneficial to you (the trainer), your friends and family. For example, you may use it to help a child with his or her homework, to find the answer to a question about geography or science. Offer specific examples.
- **Ask** trainees to share topics they are most interested in. The answers could be a sports team or game, pop culture interests, or current events.

#### **Make Wikipedia relevant for your trainees**

- Discuss with the trainees how Wikipedia might benefit their own lives.
- **Ask:** "What questions would you like to answer using Wikipedia?" Give them some suggestions based on their interests.
	- Sports (e.g. the Olympic Games, the World Cup)
	- Pop culture (e.g. music)
	- History (e.g. Africa)
	- Learn about other countries (e.g. U.S.A)
	- Science (e.g. Solar Eclipse)

# **Activity: Basic use of Wikipedia**

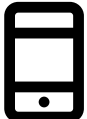

#### **Get practical!**

**Explain:** "Now, we are going to try using Wikipedia on the phone!"

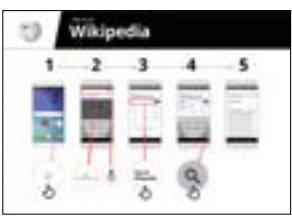

#### **Show the 'How to use Wikipedia' poster**

- **Explain:** "This poster shows the steps for using Wikipedia to search for information."
- Take your trainees through the steps on their shared phones and do a simple search for their favorite musician.

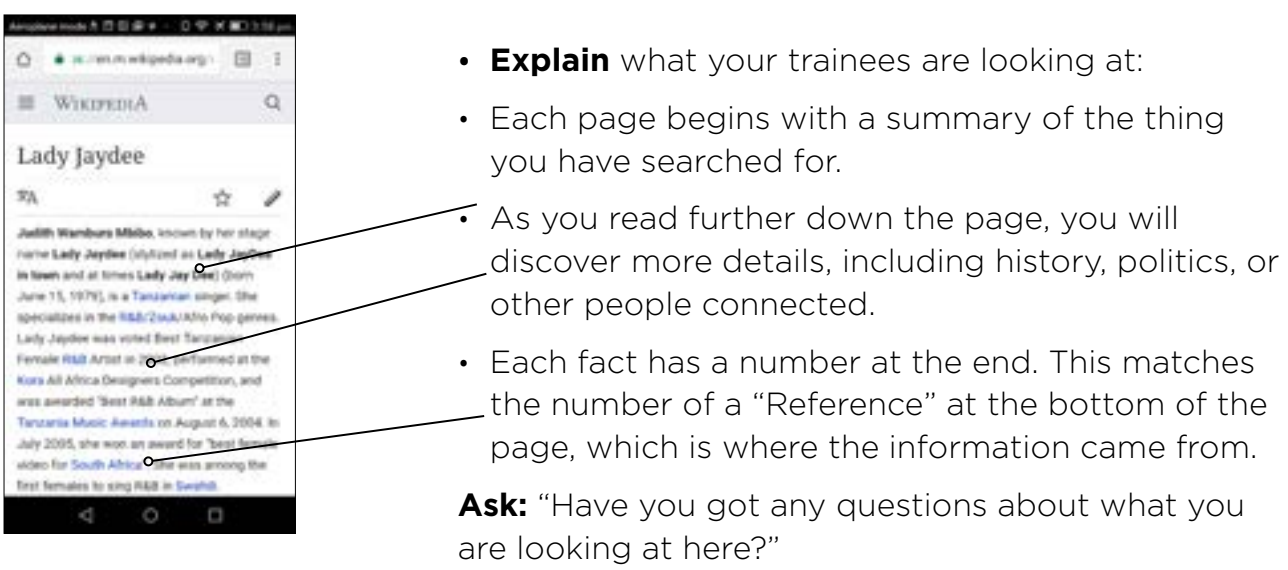

#### **Show trainees how to learn more about topics.**

- **Explain:** "Wikipedia is organised by topic. There is a page is about your favorite musician, but also about music in your country, and another page about African music."
- "From any Wikipedia page, you can go directly to other pages because all of the blue words are links."
- "Clicking on a blue word will take you to another Wikipedia page, with more information about the word."
- **Ask** your trainees to click on any of the words in the page about Afropop and then share what they find.

# **Activity: Checking Information**

#### **• Discuss with your trainees how Wikipedia can help them in their lives.**

**Explain:** "Wikipedia is written by people all over the world. Anyone can add to an article, or update information. Anyone who edits Wikipedia has to explain where the information came from. So you can check for yourself to see whether what you read is true."

**Ask** your trainees to search for the Wikipedia page for their country and then scroll down to the references on the bottom of the page.

# **Activity: Personal searches**

- **Ask your trainees to practise searching for information about the following topics within Wikipedia:**
- Type your country into the search bar.
- Type the name of the nearest large city into the search bar.
- Invite your trainees to type a topic into the search box that is relevant to their interests (e.g., sports players, hobbies, professions).

**Tip:** Encourage your trainees to click through the blue words on each article to find more information that is interesting to them.

#### **• Wikipedia is available in multiple languages.**

**Explain:** "Wikipedia is available in almost 300 languages. Each is written by people who speak that language, so some Wikipedias have more articles than others. For example, the French Wikipedia has 2 million articles, but there are more than 5 million articles on the English Wikipedia."

**Show** your trainees the "Read in another language" button at the top of the page.

# **Safety**

Ask: "What does safety mean to you?"

**Ask your trainees to imagine they are in a typical public place,** like the market. Ask them to discuss what they would do to keep safe in this place. Prompt them with the following questions and answers:

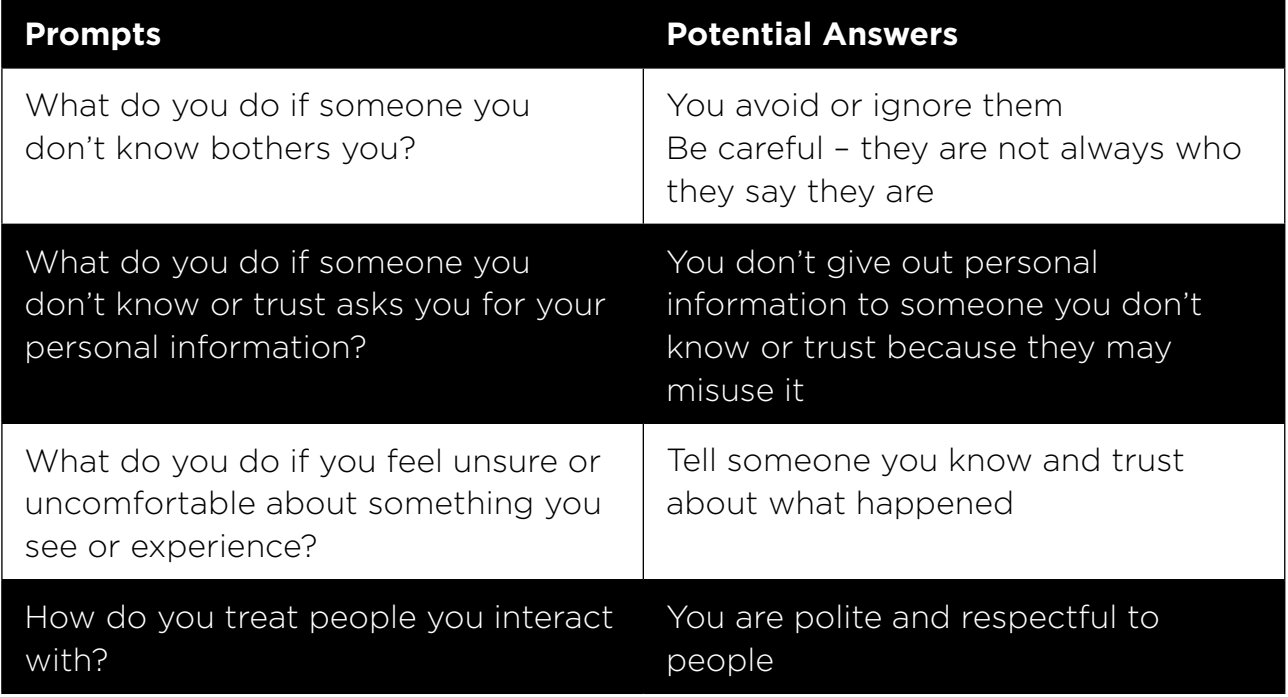

**Explain:** "It is important to remember the internet is also public place, and it is important to treat it like a public place and stay safe."

#### **Safety on Wikipedia**

Ask: "Is there anything that you are concerned about when using Wikipedia?"

Ask: "If you click on something in Wikipedia and you see or open something you think is bad or offensive, what can you do next?"

**Explain** and demonstrate for your trainees "You can press the back button, and click on other links within Wikipedia."

#### \$ **Cost**

#### **If you have already covered cost in the previous modules, only use this as a recap.**

**Explain** "Now you know how to use Wikipedia, and what it can be used for, let us talk about how much it costs to use! To use the internet on your mobile, you have to buy data from your mobile network provider, just like you do with phone credit."

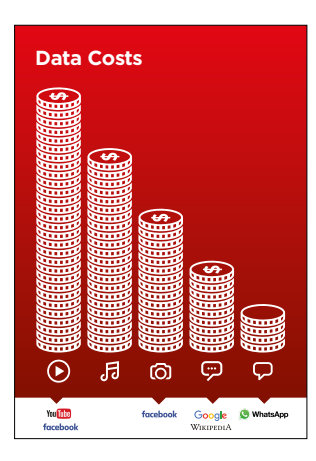

#### **Show the 'Cost' poster**

- **Explain:** "Different activities use different amounts of data. Looking at text uses the least amount of data, looking at images uses more, playing and downloading music uses a bit more and playing videos uses the most."
- **Explain:** "Some internet services are linked to activities that use more data"
- **Ask**: "Where is Wikipedia on the poster? What does that mean for how much it tends to cost?"

#### **Checking Data**

- **Ask** "Why is it useful to check how much data you have used?"
- **Answer**: "To understand how much of your data you have used up and how much different activities cost to do"
- **Explain:** "You can check how much data you have, just like you check how many minutes or texts you have by typing in a code on your phone from your mobile network"
- **Explain:** "You can buy data in different amounts depending on what you are going to use the internet for. Ask advice from your local mobile agent on which amount is best suited to you.
- **Explain:** "If you access the internet in a Wi-Fi zone, you will not use your data package. Your local mobile agent may be able to help you find your local Wi-Fi zones. However, the nearest zone may be too far to travel to.
- **Demonstrate** to your trainees how to check their data

**Tip:** The data checking process varies depending on which country you are in and which network the phone is on. Ask a mobile agent if you need support with how to check data.

# **Recap**

#### **Play the Wikipedia icon game**

- **Hold up** each Wikipedia icon, one at a time
- **Ask:** "What does this do on Wikipedia?"
- **Explain** to your trainees what each icon is, if they need support
- **Give small rewards** small rewards (e.g. sweets) for correct answers and stick the icons on the wall afterwards to help remind your trainees what they are

**Explain:** You may find that Wikipedia appears when you use another service, like Google or Yahoo, to search the internet. Often Wikipedia is the first result of a search. You can often look at Wikipedia first to get an overview of a topic, and then explore through the references to find more reliable information."

#### **Recap on Wikipedia**

#### **Discuss with your trainees what they have learned about using Wikipedia**

- "How would you describe Wikipedia to a friend or family member?"
- "Do you still have any concerns about using Wikipedia?"
- "What personal or professional use could you have for Wikipedia?"
- "What are you most excited to explore on Wikipedia?"

**Tip:** If trainees would like to explore Wikipedia on their own phones, give them some time here to practice what they have learned and offer support and encouragement.

# **Recap**

#### **Going to the next level**

#### **If you reach the end of the session and have extra time**:

- **Ask:** "Do you have any further questions about anything we have covered in the session?"
- **Ask:** "What else would they like to know about the mobile internet?" Some more advanced features you can discuss with your trainees include:
- **Download the Wikipedia App. Explain**: "You can search directly in Wikipedia by going to the app."
- **To discuss:** Are there additional features/questions we want to cover?

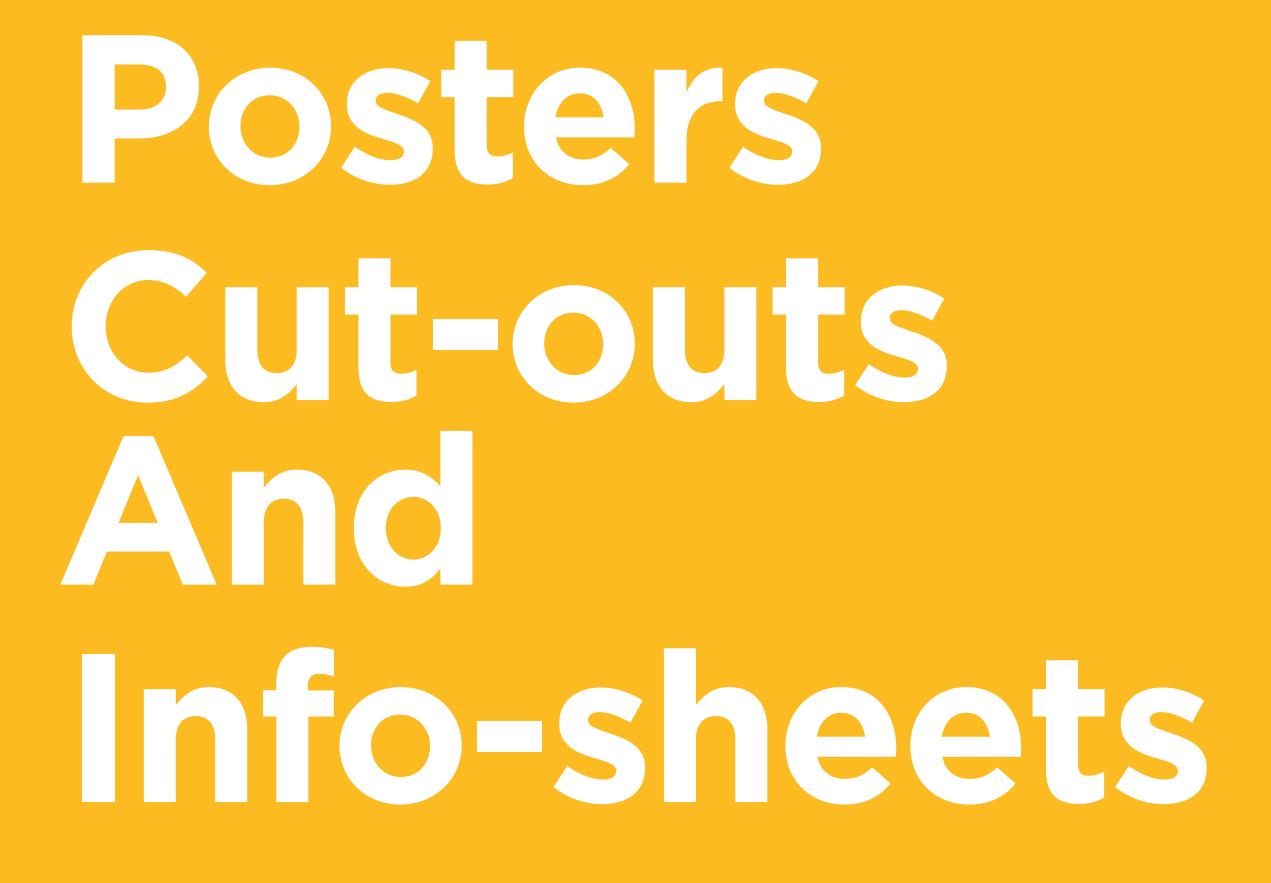

 $---&$   $---&$ 

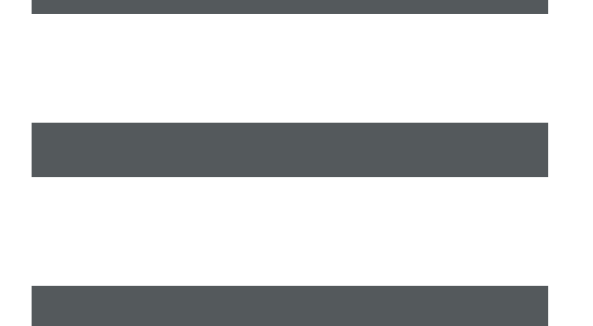

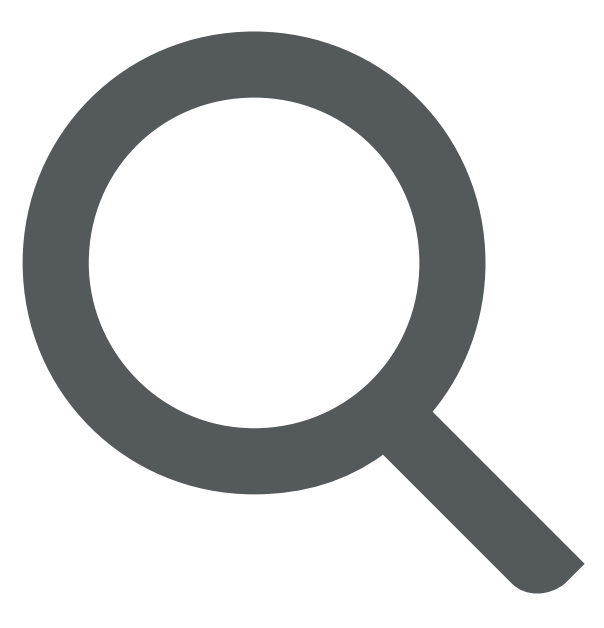

 $\overline{\phantom{m}}$ 

 $- - - - - - - - -$ 

 $-x$  -

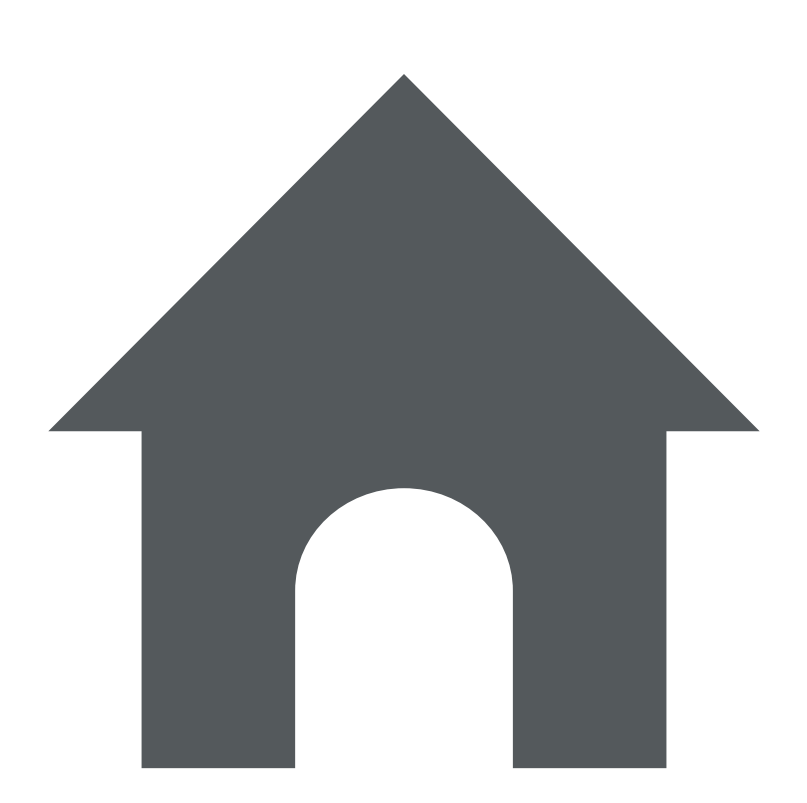

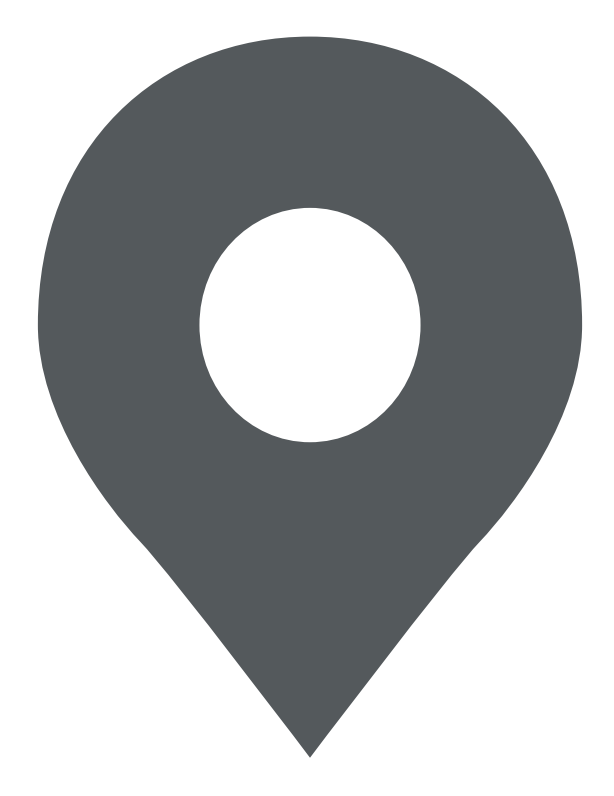

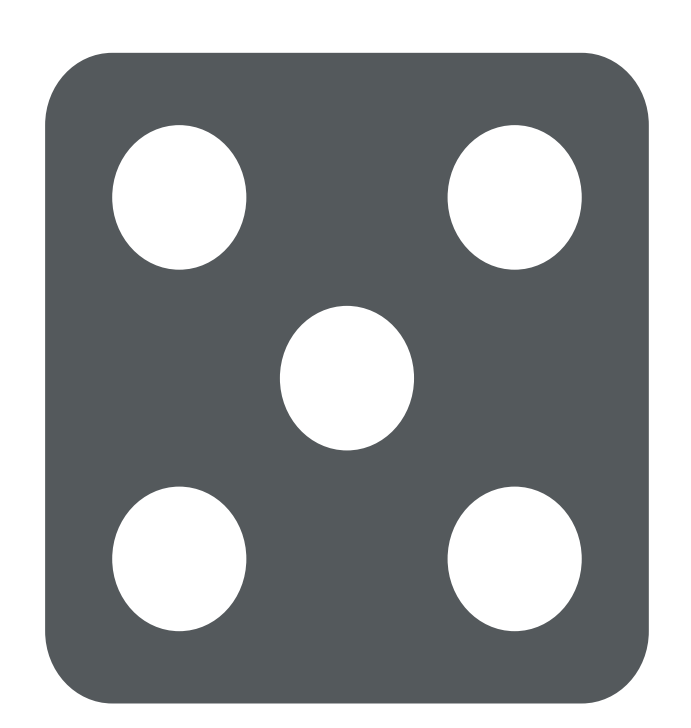

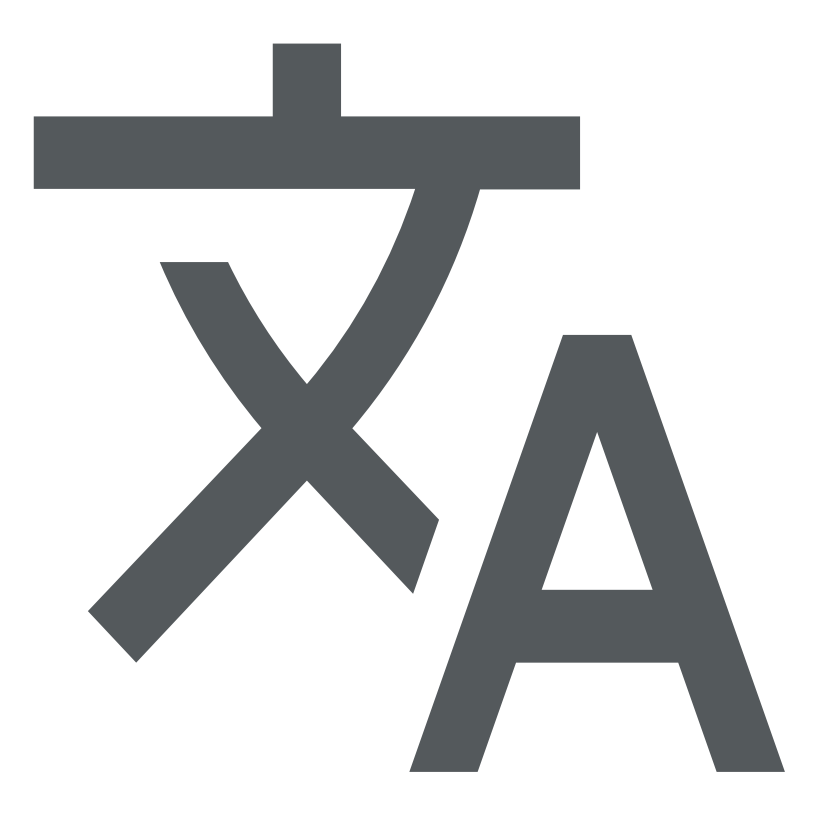

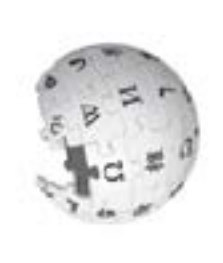

# kipedia How to use

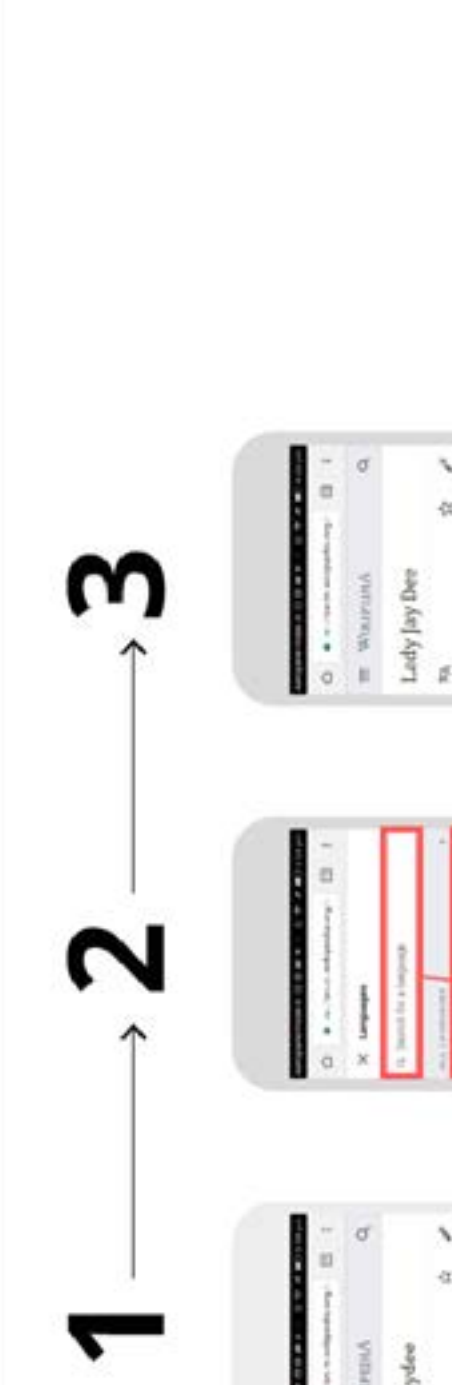

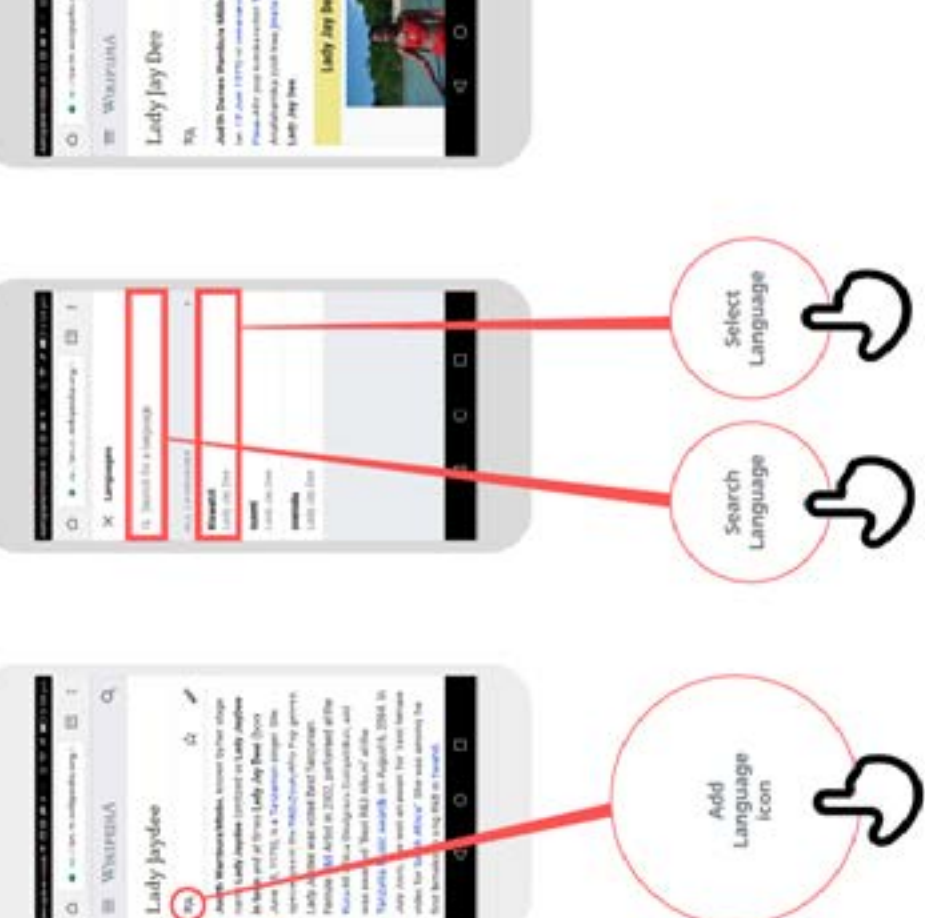

INTRODUCTION 257

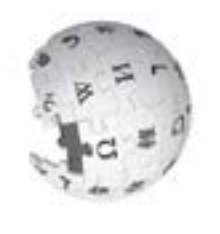

How to use

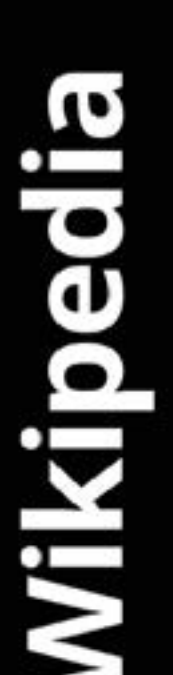

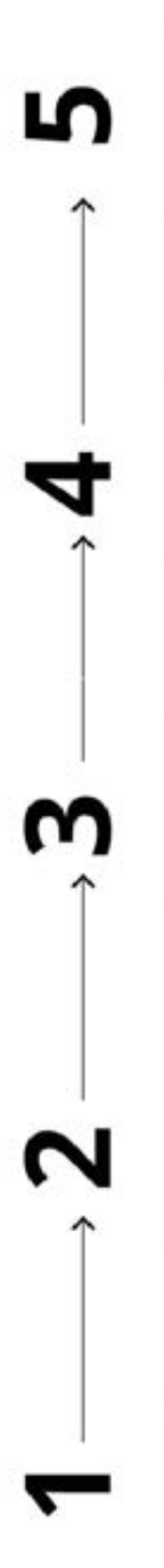

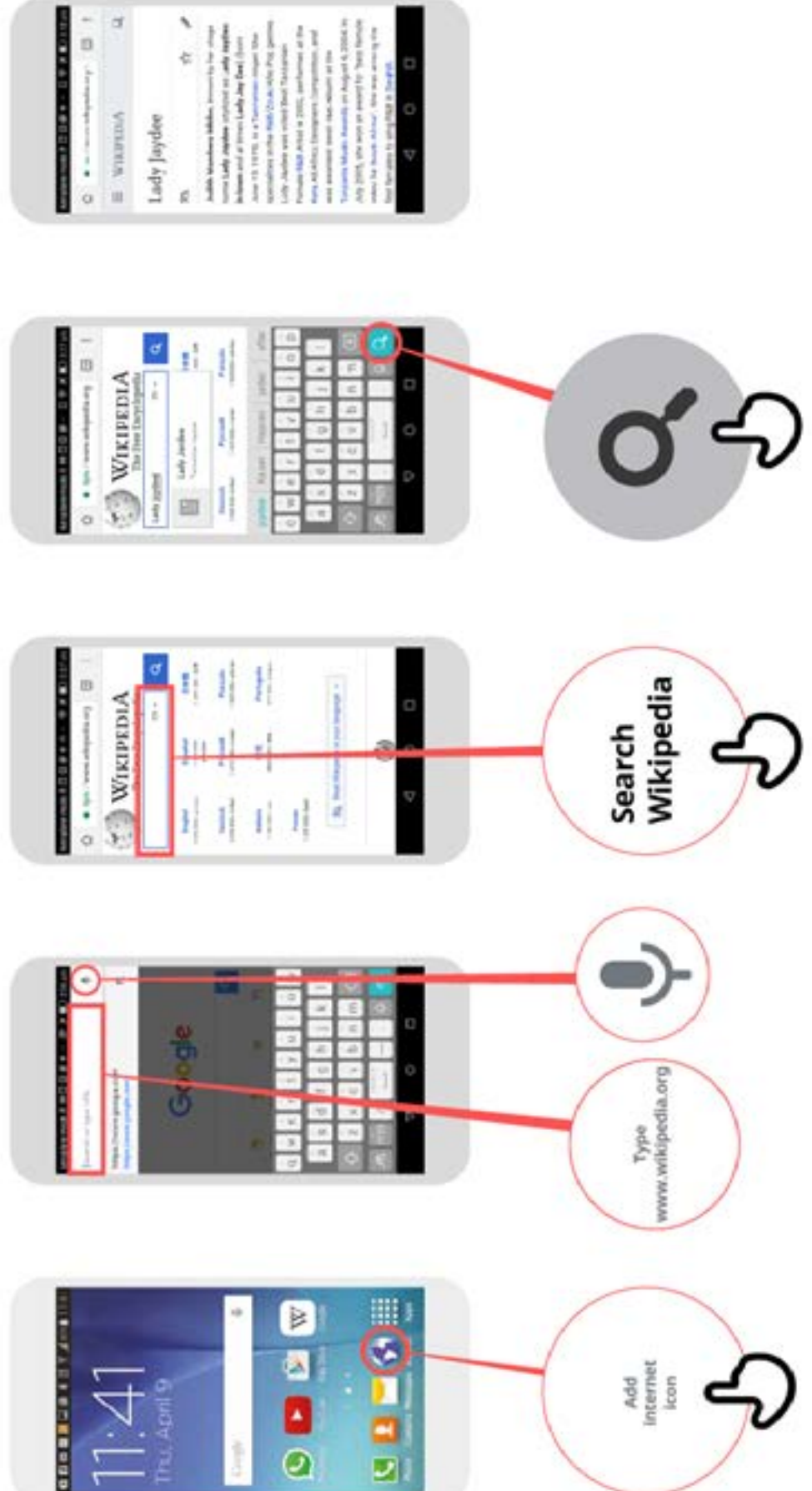

INTRODUCTION259